## 知 v7 SecPath 防火墙通过user-fqdn穿越nat主模式建立ipsec vpn

[IPSec](https://zhiliao.h3c.com/questions/catesDis/722) VPN **[王永杰](https://zhiliao.h3c.com/User/other/14236)** 2020-04-08 发表

## 组网及说明

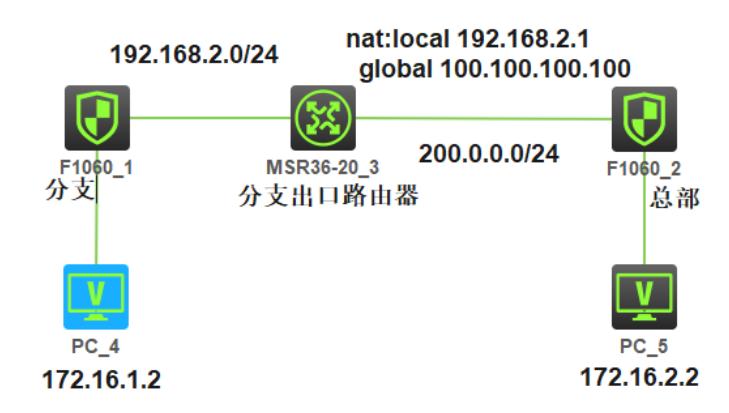

## 配置步骤

需求:分支与总部建立ipsec vpn,保护分支内部网段172.16.1.0与总部内部网段172.16.2.2流量通信。 分支防火墙非出口设备,需要在出口路由器做nat转换,所以使用user-fqdn的形式穿越nat来协商建立ik e sa。 分支防火墙配置: sysname fenzhi # interface GigabitEthernet1/0/2 ip address 192.168.2.1 255.255.255.0 tcp mss 1024 //调整接口tcp mss 防止封装esp报头后报文过大分片导致网页打开慢或无法打开 ipsec apply policy fenzhi //调用ipsec 策略 # interface GigabitEthernet1/0/3 ip address 172.16.1.1 255.255.255.0 # security-zone name Trust import interface GigabitEthernet1/0/3 # security-zone name Untrust import interface GigabitEthernet1/0/2 # ip route-static 0.0.0.0 0 192.168.2.2 # acl advanced 3000 //定义ipsec 感兴趣流 rule 0 permit ip source 172.16.1.0 0.0.0.255 destination 172.16.2.0 0.0.0.255 # security-policy ip //测试时方便, 安全策略放全通 rule 0 name permit action pass # ipsec transform-set fenzhi //配置ipsec 安全提议 esp encryption-algorithm 3des-cbc //配置协议(缺省ESP) 采用加密算法 esp authentication-algorithm md5 //配置协议采用的加密算法 # ipsec policy fenzhi 1 isakmp //创建ipsec策略 transform-set fenzhi //指定ipsec 安全提议 security acl 3000 //指定感兴趣流 remote-address 200.0.0.2 //指定ipsec隧道对端地址 ike-profile fenzhi //指定ike-profile #

ike identity user-fqdn fenzhi //配置ike user-fqdn # ike profile fenzhi //配置ike-profile, 缺省就是主模式 keychain fenzhi //指定采用预共享密钥认证时使用的keychain local-identity user-fqdn fenzhi 指定本端 user-fqdn match remote identity user-fqdn zongbu 指定对端user-fqdn proposal 1 //指定ike 提议 # ike proposal 1 //配置ike提议 encryption-algorithm 3des-cbc //指定ike提议使用的加密算法 dh group2 //指定ike第一阶段密钥协商使用的dh密钥交换参数 authentication-algorithm md5 //指定ike提议使用的认证算法 # ike keychain fenzhi //配置ike keychain pre-shared-key address 0.0.0.0 0.0.0.0 key simple 111111 //配置ike keychain的共享密钥 # ike nat-keepalive 10 //配置向对端发送nat keepalive报文间隔 分支出口路由器配置: interface GigabitEthernet0/0 ip address 192.168.2.2 255.255.255.0 # interface GigabitEthernet0/1 ip address 200.0.0.1 255.255.255.0 nat static enable # nat static outbound 192.168.2.1 100.100.100.100 总部防火墙配置: sysname zongbu # interface GigabitEthernet1/0/2 ip address 200.0.0.2 255.255.255.0 tcp mss 1024 ipsec apply policy zongbu # interface GigabitEthernet1/0/3 ip address 172.16.2.1 255.255.255.0 # security-zone name Trust import interface GigabitEthernet1/0/3 # security-zone name Untrust import interface GigabitEthernet1/0/2 # ip route-static 0.0.0.0 0 200.0.0.1 # acl advanced 3005 rule 0 permit ip source 172.16.2.0 0.0.0.255 destination 172.16.1.0 0.0.0.255 # security-policy ip rule 0 name permit action pass # ipsec transform-set zongbu esp encryption-algorithm 3des-cbc esp authentication-algorithm md5 # ipsec policy zongbu 10 isakmp transform-set zongbu security acl 3005 remote-address 100.100.100.100 ike-profile zongbu # ike identity user-fqdn zongbu #

ike profile zongbu keychain zongbu match remote identity user-fqdn fenzhi proposal 2 # ike proposal 2 encryption-algorithm 3des-cbc dh group2 authentication-algorithm md5 # ike keychain zongbu pre-shared-key address 0.0.0.0 0.0.0.0 key simple 111111

## 配置关键点

1、 主模式对接两端均可触发ipsec sa建立,需要注意总部fw ipsec 策略 的remote-address 需要写分 支路由器nat后的地址

2、 两端设备感兴趣流 security acl 需要对称写,否则只能是更精细的一侧能触发ipsec sa建立后,才 能互相通信。如果由粗略的一侧触发只会建立ike sa,无法建立ipsec sa